**This page is not fully translated, yet. Please help completing the translation.** (remove this paragraph once the translation is finished)

# **Roundcube - a viable alternative to Mail Dumbster**

One disadvantage of [Mail Dumbster](https://wiki.tim-solutions.de/doku.php?id=support:dumbster) is its rendering of e-mails, which does not emulate a proper email client. For instance, formatting and attachments of the original e-mail will not be included in Dumbster. To supplement to, outgoing TIM e-mails with the same formatting as will be seen by the recipients can be viewed via the Roundcube Client.

## **Configurating Roundcube**

Please enter **mail.taskinmotion.de** as Smpt host in the [client profile](https://wiki.tim-solutions.de/doku.php?id=en:software:tim:client_profile). Please contact TIM Support to receive further details related to the setup of an user account as well as a password for using Smtp.

## **Login to Roundcube**

The following window for login will be displayed after entering **mail.taskinmotion.de** into the navigation bar of a browser:

## $\pmb{\times}$

The data for the login procedure are identical to those saved in the client profile.

### **The client**

All e-mails which had been sent by the system are listed here. This procedure ensures that these emails are actually forwarded to the client instead directly to an individual addressee.

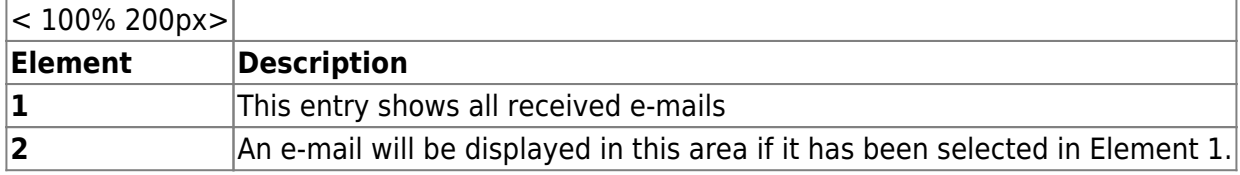

## $\pmb{\times}$

By double clicking on an item in this list a selected e-mail will be enlarged. At the same time the list will then disappear:

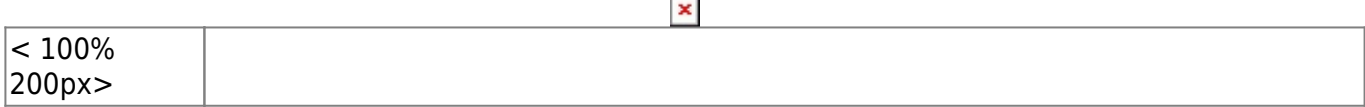

 $\pmb{\times}$ 

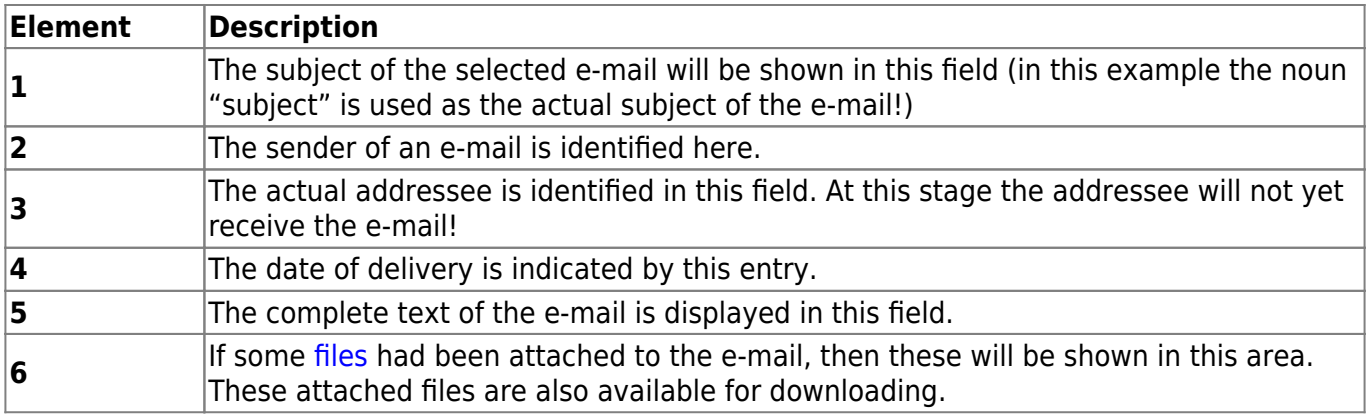

From:

<https://wiki.tim-solutions.de/> - **TIM Wiki / [NEW TIM 6 Documentation](https://doc.tim-solutions.de)**

Permanent link: **<https://wiki.tim-solutions.de/doku.php?id=en:software:tim:roundcube>**

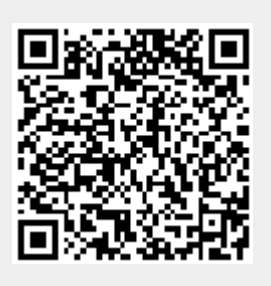

Last update: **2021/07/01 09:52**